#### **Featuring Revolutionary Target Control™ (TC™) Technology**

TC™ technology is tuned to find wood studs while filtering out (rejecting) metallic or low signal false positive objects such as plumbing, conduit, straps, brackets, or plastic water pipes. With TC™ mode, users can utilize **Trust but Verify** technique to help identify "safe-to-drill" zones between adjacent drywall screws, nails, and protector plates.

#### **Five scanning modes:**

• **AC Scan** locates live, unshielded AC wires behind drywall up to 2" (50 mm) deep. **LCD will be backlit with a red light**.

**NOTE:** TC™ and StudScan use the same switch setting but function differently. StudScan detects both wood and metal studs during scanning, while TC™ detects only wood studs and ignores metal. You can distinguish between the two modes by the pale blue backlight on LCD in TC™ mode. StudScan is not backlit. **MetalliWarning™ Indicator** will display when metal is detected or dangerously close in TC™, StudScan, and DeepScan® modes.

- **Target Control™ (TC™)** locates center, edges, and direction of wood studs (while ignoring metal) up to  $3/4$ <sup>"</sup> (19 mm) deep **LCD will be backlit with a pale blue light.** In TC™ mode, LoLevel™ Indicator indicates low (weak) signal objects, such as plastic water pipes, plastic sewer drains, or studs deeper than <sup>3</sup>/<sub>4</sub>" (19 mm). When compared to stud signals, the LoLevel™ Indicator may help differentiate studs from false positives.
- **StudScan** locates center, edges, and direction of both wood and metal studs up to ¾" (19 mm) deep. **LCD will not be**<br>**backlit in this mode.** In StudScan mode, the Signal Strength Indicator uses the same icon as the LoLevel™ Indicator. When  $TC^{\omega}$  is off, a strong signal is indicated by full signal strength bars.
- **DeepScan®** locates center, edges, and direction of studs (wood and metal) up to 1<sup>1</sup>/<sub>2</sub>" (38 mm) deep. **LCD will be backlit with a green light.**

**WARNING Scanner may not detect AC activity if wires**  are more than 2" (50 mm) behind the **scanned surface, in concrete, encased in conduit, behind a plywood shear wall or metallic wall covering, or if moisture**  is present in the environment or scanned surface.

**NOTE:** When scanning on thicker surfaces, device may not find edges on surfaces thicker than  $\frac{3}{4}$ " (19 mm).

• **Metal Scan** locates ferrous (magnetic) metal, such as steel, up to 3" (75 mm) deep, and non-ferrous (non-magnetic) metal, such as copper, up to  $1\frac{1}{2}$ " (38 mm) deep. **LCD will be backlit with a dark blue light.**

confirms that calibration is complete. **NOTE:** For maximum sensitivity, hold scanner away from surface, press and hold Power Button until a short beep confirms calibration is complete, then place against surface to be scanned. **3.** While continuing to hold Power Button, slide scanner slowly against wall. With a strong read,  $\frac{1}{\sqrt{2}}$ SpotLite® illuminates and a short beep sounds. Mark spot where largest Nã. A

number of Target Indicator Bars show. (**Fiaure** D) **4.** Continue sliding in same direction until bars reduce,

then reverse direction Mark spot where Target Indicator Bars peak The midpoint between the two marks is the location of metal object. **NOTE:** If device indicates a large area of metal, refine scan to narrow area.

**2.** Press and hold Power Button, then repeat steps 3 and 4 under SCAN FOR METAL. This resets metal calibration to a lower sensitivity and narrows scan area.

#### **WIREWARNING® DETECTION**

The Zircon® **WireWarning® Detection** continuously detects and alerts for live, unshielded AC (alternating current) wires in any mode. When live AC voltage is detected, warning indicator appears and screen starts flashing red until scanner is moved sufficiently away from the live wire. When calibration begins over an AC wire in any mode, AC icon will flash. **Use extreme caution under these circumstances or whenever live AC wiring is present.**

Always use a new 9V alkaline battery with an extended expiration date at least 3 years beyond current date. Match battery direction to image inside battery cavity.

**information to help locate items before penetrating**  the surface, including construction plans, visible points **of entry of pipes and wiring into walls, such as in**  a basement, and standard stud-spacing practices.

Move Mode Selector Switch to desired mode: TC™ / StudScan, DeepScan®, Metal Scan, or AC Scan. To activate scanner, press and hold Power Button. Device shuts off 1-2 seconds after Power Button is released.

## **SCAN FOR METAL**

Use Metal Scan mode to locate and narrow metal behind walls.

Power Button, In 1–2 seconds, device will calibrate. A short been

**1.** Set mode to Metal Scan. **2.** Hold scanner flat against wall, then press and hold

**NOTE: Screen will have a pale blue backlight in TC™ mode. DO NOT MOVE SCANNER DURING CALIBRATION.** 

**3.** While holding down Power Button, slide scanner slowly along wall. When scanner finds edge of a stud, Edge Indicator shows. (**Figure A**)

**4.** Continue sliding. When scanner finds center of a stud, Crosshairs show and SpotLite® illuminates. (**Figure B**) Mark spot where stud was found. **5.** Scanner automatically recalibrates when in use. If the two ACT<sup>™</sup> arrows

### **REFINE METAL SCAN**

**1.** Release Power Button, then place scanner over one of the previous marks. (Figure E)

**3.** While holding down Power Button, slide scanner slowly along wall. When scanner finds edge of a stud, Edge Indicator shows. **4.** Continue sliding. When scanner finds center of a stud, Crosshairs turn on, SpotLite® illuminates, and a beep sounds.

**3.** Repeat as needed. (**Figure F**) **NOTE:** If any bars display, metal is present.

#### **SCAN FOR AC (ALTERNATING CURRENT)** Use AC Scan mode to find live, unshielded electrical wiring.

**ALWAYS TURN OFF POWER WHEN WORKING NEAR** 

**ELECTRICAL WIRES (EXCEPT WHEN SCANNING). 1.** Set mode to AC Scan.

**NOTE:** AC Scan only detects live (hot) unshielded AC wiring. Refer to the WARNING statement under WIREWARNING DETECTION for important details and warnings about AC detection.

**2.** Hold scanner flat against wall, then press and hold Power Button. A short beep confirms that calibration is complete. **DO NOT MOVE SCANNER DURING CALIBRATION.**

**3.** While holding Power Button, slide scanner slowly against wall. Mark spot where the most Target Indicator Bars show. With a strong read, scanner will light up and a steady beep will sound.

**1.** Release Power Button, then position scanner over one of the previous marks. This will reset to a lower sensitivity and narrow the scan area.

**2.** Press and hold Power Button, then repeat steps 3 and 4 under SCAN FOR AC.

**3.** Repeat as needed for increased accuracy.

**A WARNING DO NOT ASSUME THERE ARE NO LIVE ELECTRICAL WIRES IN THE WALL. DO NOT TAKE ACTIONS THAT COULD BE DANGEROUS IF THE WALL CONTAINS A LIVE ELECTRICAL WIRE. ALWAYS TURN 2) OFF THE ELECTRICAL, GAS, AND WATER SUPPLIES BEFORE PENETRATING A SURFACE. FAILURE TO FOLLOW THESE INSTRUCTIONS MAY RESULT IN ELECTRIC SHOCK, FIRE, AND/OR SERIOUS INJURY OR PROPERTY DAMAGE. WORKING WITH DIFFERENT MATERIALS**

**4.** Continue in same direction until bars reduce, then reverse direction. Mark spot where Target Indicator Bars peak. The midpoint between the two marks is the location of the live, unshielded AC wiring. If device indicates live electricity over a large area, reduce sensitivity of scanner to refine scanning area and more accurately locate the live AC wiring.

#### **INSTALL 9-VOLT BATERY**

**WARNING Do not rely exclusively on scanner to locate items behind a surface. Use other** 

> **Highly textured walls or acoustic ceilings** When scanning a ceiling or wall with an uneven surface, place thin cardboard on the surface to be scanned and scan over the cardboard in DeepScan® mode.

#### **SELECT MODE / POWER UP**

# **FIND A CLEAN WOOD STUD IN TARGET CONTROL™ (TC™) MODE**

**TC™ is designed to detect wood studs during scanning.** For best results, hold scanner as shown and move slowly when scanning. **Do not touch surface during calibration or scan.**

ZIRCON® STUD FINDERS WORK BY SENSING DENSITY CHANGES BEHIND THE WALL. OTHER OBJECTS CAN BE DETECTED, ESPECIALLY IF THEY ARE VERY CLOSE TO THE WALL. **DO NOT ASSUME THAT EVERYTHING DETECTED IS A STUD.** - Always use a new 9V alkaline battery with an extended expiration date at least 3 years beyond the current date. Match battery direction to the image inside of battery cavity.

- Do not rely exclusively on the scanner to locate items behind a surface. Use other information to help locate such items before penetrating the surface, including construction plans, visible points of entry of pipes, wiring into walls such as in a basement, and standard stud-spacing practices.

> **1.** Set mode to TC™ / StudScan switch. **2.** Hold scanner flat against wall, then press and hold 28 And Commonweal Contract District Transformation Process and N Proper calibration is confirmed by a short beep, a flicker of SpotLite® Pointer, and a flash of icons. If a calibration error occurs, all icons will flash continuously.

- Always start your scan in Target Control™ (TC™) mode, which scans through standard single layer drywall up to  $\frac{3}{4}$ " (19 mm) deep. - Always scan for studs at several different heights on the wall and mark the location of every target indicated by the stud finder. This is called "mapping the wall." Pipes and other objects will likely not give consistent readings from floor to ceiling, as a stud would. - Studs normally run from floor to ceiling, except above and below windows and above doors.

- Sensing depth and accuracy can vary depending on scanning environment conditions, such as mineral content, moisture, texture, and consistency of the wall material

> appear on LCD, scanner was calibrated over a stud, then moved away. This is ACT™ (Auto Correcting Technology)

in action. (**Figure C**)<br>NOTE: LoLevel™ Indicator will display rapidly cascading bars when device senses a sustained weak signal, indicating a false positive object may be present. ZIRCON<sup>®</sup>

**6.** Use the **Trust but Verify** technique for finding drywall screws or nails up and down stud to confirm that you have located a wood stud. Other objects, such as plastic plumbing pipes, do not contain nails or drywall screws. (See important note under BEFORE YOU BEGIN for more information on this procedure.)

### **FIND A STUD IN STUDSCAN MODE (TC™ OFF)**

**1.** Set mode to TC™ / StudScan switch.

**2.** Hold scanner flat against wall, **press Power Button, release it, then press it again,** holding it down the second time. Device will calibrate in 1-2 seconds. A short beep confirms that calibration is complete. If a calibration error occurs,

**NOTE: Scanner is in StudScan mode (TC™ off) when LCD backlight is off.** When TC™ mode is off, metal objects may be indicated as a stud and Signal Strength Indicator will have steady strength bars.

#### **DO NOT MOVE SCANNER DURING CALIBRATION.**

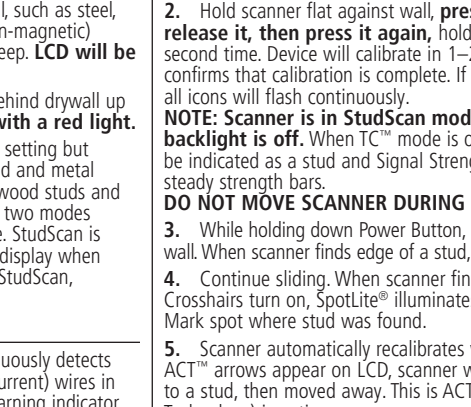

**5.** Scanner automatically recalibrates when in use. If the two ACT™ arrows appear on LCD, scanner was calibrated too close to a stud, then moved away. This is ACT™ (Auto Correcting Technology) in action.

To return to TC™ mode, release and press Power Button again. When the display is backlit pale blue, you are back in  $TC^{\mathbb{M}}$  mode

**FCC Part 15 Class B Registration Warning: This device complies with Part 15 of FCC Rules. Operation is subject to the following two conditions: (1) this device may not cause harmful interference,**  and (2) this device must accept any interference received, including interference that may cause undesired operation.

#### **SCAN IN DEEPSCAN® MODE**

DeepScan® mode is used to scan for deeper studs or for use with thicker walls. It can detect studs up to  $1\frac{1}{2}$ " (38 mm) deep. **1.** Set mode to DeepScan®.

**2.** Repeat steps 2-4 under STUDSCAN MODE section.

### **REFINE AC SCAN**

Zircon Corporation ("Zircon") warrants to the original purchaser<br>(or original user by gift) that this product will be free from<br>defects in materials and workmanship for its useful life (not to **GEFTER IN MULTIME THE TERMINIMUM Hermin Depth FREMINIO (120** limited to the electronic circuitry of the product, and specifically **excludes consumable parts, including batteries, and software,**  even if packaged with the product. Defects caused by abuse,<br>modification, handling contrary to these instructions, other unreasonable use, or neglect are not covered under this warranty.<br>No liability is accepted for normal wear and tear and minor **defects which do not detract from the function of the product.**

Some states do not allow limitations on certain implied warranties<br>and/or the limitation on incidental or consequential damages, **so the above limitations and exclusions may not apply to you. This warranty gives you specific legal rights, and you may also have other rights which vary from state to state. This Limited Lifetime Warranty applies only to products purchased within**  the United States of America (USA) and Canada. For warranty applicable to products purchased in all other geographical **areas, see www.zircon.com/warranty.**

**Wallpaper** Scanner functions normally on walls covered with wallpaper or fabric, unless the materials are metallic foil, contain metallic fibers, or are still wet after application Wallpaper may need to dry for several weeks after application.

Any in-warranty defective product returned to Zircon, freight prepaid, along with dated purchase receipt and \$10.00<br>to cover shipping and handling, will be repaired or replaced, at Zircon's option. If the returned product is no longer available,<br>Zircon may replace the product with a similar product of **similar function. This is your sole and exclusive remedy for breach of this Limited Lifetime Warranty. To return product, call the Zircon Customer Service number below to request an RMA number and return product with shipment tracking to: Zircon Corporation** 

**Freshly painted walls** It may take a week or longer to dry after application. If it is difficult to locate a stud in StudScan mode on dry or freshly-dried paint, switch to Metal Scan mode to locate the nails or drywall screws holding drywall to the studs.

**Lath and plaster** Due to irregularities in plaster thickness, it is The process such a magnetic or process in process and the difficult for this scanner to locate studs in any stud-scanning mode. Switch mode to Metal Scan to locate the nail heads holding wood lath to the studs. If the plaster has metal mesh reinforcement, the scanner will be unable to detect studs through that material.

 $\frac{\text{Scan}}{\text{Mode}}$  Low Edge Indicators Mode Indicator Indicator Crosshairs Low Battery

> **Wood flooring, subflooring, or gypsum drywall over plywood sheathing** Use DeepScan® mode and move the scanner slowly. This scanner cannot scan for wood studs and joists through carpet and padding.

**NOTE: Sensing depth and accuracy can vary depending on scanning environment conditions such as**  mineral content, moisture, texture, and consistency of **the wall materials.**

**Electrical wiring and pipes** Depending on the proximity of electrical wiring or pipes to the wall surface, scanner may detect them in the same manner as studs.

**Caution should always be used when nailing, cutting, or drilling in walls, floors, and ceilings that may contain these items.**

Studs Studs are normally spaced 16" or 24" (40 cm or 60 cm) apart on center and are  $1\frac{1}{2}$  (38 mm) wide. Anything closer together, or of a different width, may not be a stud.

*Figure A*

IW 1

ZIRCON WWW  $\ddot{\bm{\Theta}}$ 

**ZIRCON** 

 $\sqrt{2}$  $\mathbf{A}$   $\mathbf{B}$ .  $\mathbf{A}$ 

*Figure B*

#### **BEFORE YOU BEGIN**

- Readings should always be consistent and repeatable.

- Zircon® wall scanners are recommended for interior use only.

- Other objects commonly contained in walls, floors, or ceilings are water pipes (plastic and metal), gas lines, firestops, and electrical wiring.

- Depending on the proximity of electrical wiring or pipes to the wall surface, scanner may detect them in the same manner as studs. **Caution should always be used when nailing, cutting, or drilling in walls, floors, and ceilings that could contain these items. Use extreme caution under these circumstances or whenever live AC wiring is present.**

- Studs are normally spaced 16" or 24" (40 cm or 60 cm) apart on center, are normally 1½" (38 mm) wide, and may be separated by firestops. Anything closer together, or of a different width, may not be a stud.

**IMPORTANT: Trust but Verify** is a technique that can help indicate "safe-to-drill" zones to minimize hitting existing metals on a stud, such as nails, screws, and protector plates. When the Crosshairs show in TC™ mode, run scanner vertically up and GRAM GRAM, SUND, The stud indicators (Crosshairs, Edge Indicators, Target Indicator Bars, Target Spotlight, and SpotLite® Pointer) will all turn off over screws and other metal, then turn on again when the stud is free from metal. The "safe-to-drill" zones are typically between adjacent drywall screws, nails, or protector plates, assuming the builder properly installed me tal protector plates on the stud, and over plumbing and electrical. If stud indicators do not disappear when running vertically up and down the object in TC™ mode, the absence of drywall screws, nails, and protector plates indicates this could be a non-metallic object such as plastic plumbing or PEX tubing, and should not be mistaken for a stud.

#### **TROUBLESHOOTING & CONSTRUCTION TIPS**

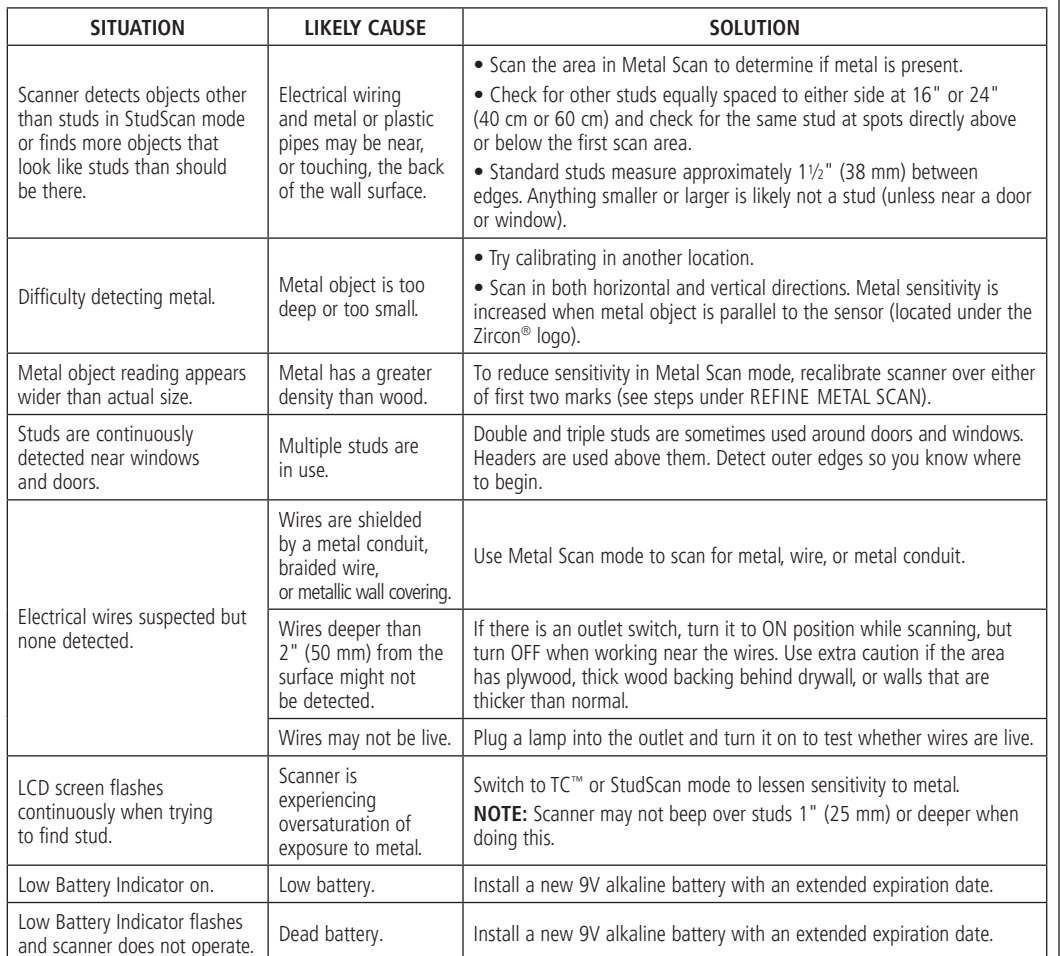

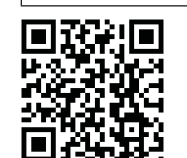

### **LIMITED LIFETIME WARRANTY**

**THIS LIMITED LIFETIME WARRANTY IS IN LIEU OF ALL OTHER WARRANTIES, EXPRESS OR IMPLIED, INCLUDING THE IMPLIED WARRANTIES OF MERCHANTABILITY AND FITNESS FOR A PARTICULAR PURPOSE. IN NO EVENT WILL ZIRCON BE LIABLE FOR ANY SPECIAL, INDIRECT, INCIDENTAL OR CONSEQUENTIAL DAMAGES RESULTING FROM POSSESSION, USE, OR MALFUNCTION OF THIS PRODUCT. NO OTHER REPRESENTATIONS OR CLAIMS OF A SIMILAR NATURE WILL BIND OR OBLIGATE ZIRCON.**

**Attn: Returns Department 1580 Dell Avenue** 

Campbell, CA 95008-6992 USA

**Include your name, return address, RMA number, and package tracking number. Allow 4–6 weeks for delivery.** 

If you do not agree to the terms of this Limited Lifetime Warranty **you may not use this product and must promptly return it to the retailer, along with a dated purchase receipt within 30 days of purchase for a refund of the purchase price.** Customer Service: 1-800-245-9265 or 1-408-963-4550

**Monday–Friday, 8:00 a.m.–5:00 p.m. PST**

**www.zircon.com • info@zircon.com**

**©2020 Zircon Corporation • P/N 71674 • Rev A 11/20 ACT, ColorTrip, DeepScan, LoLevel, MetalliWarning, SpotLite, SuperScan, Target Control, TC, WireWarning, and Zircon are trademarks or registered trademarks of Zircon Corporation.**

**Scan QR code for more information.**

*Figure D*

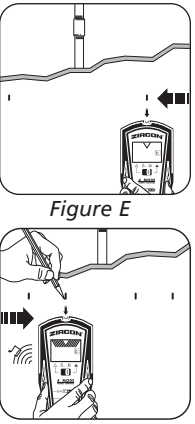

*Figure F*

*Figure C*

Wood

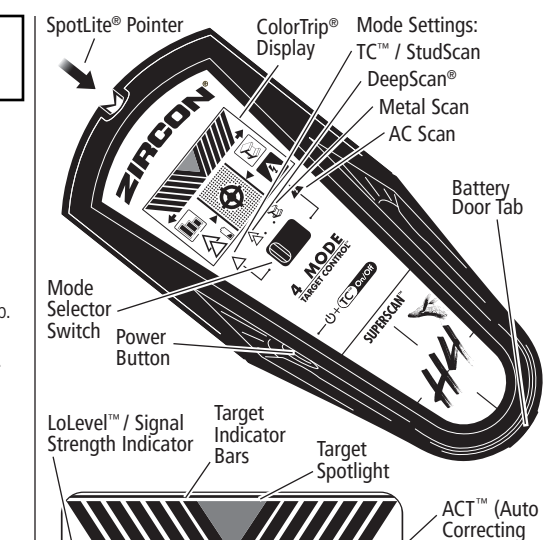

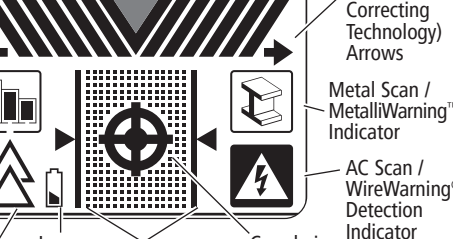

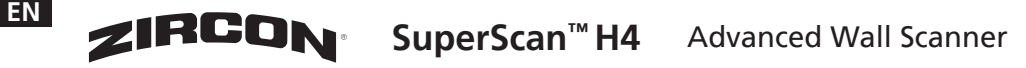

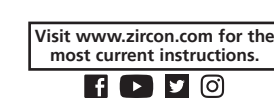

#### **Con Tecnología Revolucionaria Target Control™ (TC™)**

Tecnología TC™ está diseñado para encontrar vigas de madera mientras filtra (rechaza) los objetos metálicos o de señal baja falsos positivos, como tuberías, conductos, flejes, soportes o tuberías de plástico para agua. Con el modo TC™, los usuarios pueden utilizar la técnica **Confiar, pero Verificar** para identificar zonas "seguras para perforar" entre tornillos, clavos y placas protectoras adyacentes para paneles de yeso. **5 modos de escaneo:**

- **Target Control™ (TC™)** ubica el centro, los bordes y la dirección de las vigas de madera (sin tener en cuenta el metal) hasta 3/4" (19 mm) de profundidad. **La pantalla LCD estará iluminada con una luz azul claro.** En el modo TC™, el Indicador LoLevel™ muestra objetos de señal baja (débil), como tuberías de plástico para agua, desagües de alcantarillado de plástico, o vigas más profundas de 1/2" (19 mm). En comparación con las señales de las vigas, el Indicador LoLevel<sup>™</sup> puede ayudar a diferenciar las vigas de los falsos positivos.
- **StudScan** localiza el centro, los bordes y la dirección de ambas vigas de madera y metal hasta una profundidad de <sup>3</sup>/4" (19 mm). **La pantalla LCD no se iluminará en este modo.** En el modo StudScan, el Indicador de Intensidad de la Señal utiliza el mismo icono que el Indicador LoLevel™. Cuando TC™ está apagado, una señal fuerte se indica mediante barras completas de intensidad de señal.
- **DeepScan®** localiza el centro, bordes, y la dirección de las vigas (de madera y metal) hasta 1<sup>1</sup>/<sub>2</sub>" (38 mm) de profundidad. **La pantalla LCD se iluminará con una luz verde.**
- **Metal Scan** localiza metales ferrosos (magnéticos) como el acero hasta 3" (75 mm) de profundidad y metal no ferroso (no magnético), como tubo de cobre, hasta 1<sup>1</sup>/<sub>2</sub>" (38 mm) de profundidad. **La pantalla LCD se iluminará con una luz color azul oscuro.**
- **AC Scan** detectara cableado AC\* (activo) sin aislamiento detrás de paneles de yeso hasta 2" (5 cm) de profundidad. **La pantalla LCD se iluminará con una luz roja.**

El modo DeepScan® se utiliza para escanear vigas más profundas, o para usarse en paredes más gruesas. Puede detectar vigas hasta una profundidad de 11/2" (38 mm)

**2.** Sostenga el detector plano contra la pared, luego mantenga presionado el Botón de Encendido. En 1-2 segundos, el dispositivo ecalibrará. Un tono corto confirmará que la calibración está completa. **NOTA:** Para máxima sensibilidad, mantenga presionado el Botón

de Encendido. Sostenga el detector alejado de la superficie hasta que un tono corto confirme que la calibración se haya completado, después colóquelo

**NOTA:** TC™ y StudScan utilizan la misma configuración, pero funcionan distinto. StudScan detecta cualquier objeto sólido durante el escaneo, mientras que TC™ detecta solo vigas de madera e ignora el metal. Usted puede distinguir entre los dos modos por la luz azul claro en la pantalla LCD en el modo TC™. El modo StudScan no tiene luz de fondo. **El Indicador MetalliWarning™** se mostrará cuando sea detectado metal o esté peligrosamente cerca en los modos TC™, StudScan y DeepScan®. **DETECCIÓN WIREWARNING®**

**1.** Suelte el Botón de Encendido, luego cologue el detector sobre una de las marcas anteriores. (**Figura E**)

**2.** Mantenga presionado el Botón de Encendido, luego repita los pasos 3 y 4 bajo ESCANEAR PARA METAL. Esto restablece la calibración de metal a una sensibilidad más baia y reduce el área de escaneo.

**3.** Repita según sea necesario. (**Figura F**) **NOTA:** Si alguna barra se muestra, hav metal presente.

> Utilice el modo AC Scan para encontrar cableado eléctrico activo \VLQbDLVODPLHQWR**SIEMPRE APAGUE LA CORRIENTE CUANDO TRABAJE CERCA DE CABLES ELÉCTRICOS (EXCEPTO AL ESCANEAR).** dependiendo de las condiciones ambientales del escaneo, como el contenido mineral, la humedad, la textura, y consistencia de las paredes. **Cableado eléctrico y tuberías** Dependiendo de la proximidad de conexiones eléctricas o tuberías a la superficie de la pared, el detecto

La **Detección WireWarning®** automáticamente detecta y alerta al usuario sobre cableado AC\* activo sin aislamiento en todos los modos. Cuando se detecta voltaje AC\* activo, aparece el indicador de advertencia y la pantalla comienza a parpadear en rojo hasta que el detector se aleja lo suficiente del cable activo. Cuando la calibración comienza sobre un cable AC\* activo en cualquier modo, el icono de AC\* parpadeará. **Tenga extrema precaución bajo estas circunstancias o siempre que haya cableado AC\* activo.**

Mientras mantiene presionado el Botón de Encendido, deslice el detector lentamente contra la pared. Marque el lugar donde se muestran a mayoría de las barras. Con una lectura fuerte, el detector se iluminará y sonará un tono constante.

**ADVERTENCIA Es posible que el detector no detecte la actividad de AC\* si los cables están a más de 2" (50 mm) detrás de la superficie escaneada, en concreto, encerrados en un conducto, detrás de una pared de corte de madera contrachapada o un revestimiento de pared metálico, o si hay humedad en el ambiente o la superficie escaneada. INSTALAR BATERÍA DE 9 VOLTIOS**

#### **ADVERTENCIA No confíe exclusivamente en el detector para localizar objetos detrás de**  la superficie. Utilice información adicional para ayudar a **localizar los objetos antes de penetrar la superficie,**  la información incluye planos de construcción, puntos visibles

Mueva el Selector de Modo al modo deseado: TC™ / StudScan, DeepScan®, Metal Scan o AC Scan. Para activar el detector, mantenga presionado el Botón de Encendido. El dispositivo se apagará en  $1-\tilde{2}$ vertiledo después de liberar el Botón de Encendido.

**1.** Establezca el modo DeepScan®.

**2.** Sostenga el detector plano contra la pared, luego presione v mantenga presionado el Botón de Encendido. El dispositivo se calibrará en 1-2 segundos. La calibración adecuada se confirma con un tono corto, un parpadeo del SpotLite® y un destello de los iconos. Si ocurre un error de calibración, todos los iconos arpadearán continuamente

# **ESCANEAR PARA METAL**

Utilice el modo Metal Scan para localizar metal detrás de la pared y estrechar la zona detectada. **1.** Establezca el modo Metal Scan.

contra la superficie que será escaneada.

**3.** Mientras continúa presionando el Botón de Encendido, deslice el detector lentamente por la pared. Con una lectura fuerte, el SpotLite® se iluminará y emitirá un tono corto. Marque el punto donde la pantalla muestre más barras. (**Figura D**)

**2.** Sostenga el detector plano contra la pared, **presione el Botón de Encendido, suéltelo, luego presiónelo nuevamente,** manteniéndolo presionado por segunda vez. El dispositivo se calibrará en 1-2 segundos. Un tono corto confirma que la calibración está completa. Si se produce un error de calibración, todos los iconos narnadearán continuamente

**NOTA: El detector está en modo StudScan (TC™ apagado)**  cuando la luz de fondo de la pantalla está apagada. Cuando el modo TC™ está apagado, los objetos metálicos pueden indicarse como una viga y el Indicador de Intensidad de Señal tendrá barras de intensidad estable

**4.** Continúe deslizándose en la misma dirección hasta que las barras se reduzcan, luego invierta la dirección. Marque el punto donde las barras alcancen su máximo. El punto medio entre las dos marcas es la ubicación del objeto metálico. **NOTA:** Si el dispositivo indica un área grande de metal, puede perfeccionar el

escaneo para reducir el área. **PERFECCIONAR EL ÁREA DE** 

# **ESCANEO EN METAL SCAN**

**5.** El detector se recalibra automáticamente cuando está en uso. Si las dos flechas ACT™ aparecen en la pantalla, el detector se calibró demasiado cerca de una viga y luego se alejó. Esto es ACT™ Tecnología de Corrección Automática) activa.

Para volver al modo TC™ suelte y presione de nuevo el Botón de Encendido. Cuando la pantalla está iluminada en azul claro, está de nuevo en modo TC™.

#### **ESCANEAR EN BUSCA DE AC\* (CORRIENTE ALTERNA)**

**NOTA:** AC Scan solo detecta cableado AC\* activo sin aislamiento. Consulte la declaración de ADVERTENCIA en DETECCIÓN  $WIREWARNING<sup>®</sup>$  para obtener detalles importantes y advertencias

2. Mantenga presionado el Botón de Encendido, luego repita los

pasos 3-4 bajo ESCANEAR EN BUSCA DE AC\*. **3.** Repita según sea necesario para una mayor precisión.

**4.** Continúe en la misma dirección hasta que las barras se reduzcan,

Siempre utilice una batería alcalina nueva de 9V con una fecha de vencimiento extendida superior a 3 años de la fecha actual. Haga coincidir las direcciones de la batería con la imagen dentro del compartimento de la batería.

**de entrada de las tuberías y el cableado en las paredes, como en un sótano, y las separaciones estándar entre las vigas. SELECCIONAR MODO / ENCENDIDO**

> madera a través de estos materiales, o a través de alfombras y almohadillas **NOTA:** La profundidad y precisión de detección pueden variar

#### **ENCONTRAR UNA VIGA DE MADERA LIBRE EN EL MODO TARGET CONTROL™ (TC™)**

**TC™ está diseñado para detectar vigas de madera durante el escaneo.** Para obtener mejores resultados, sostenga el detector como se muestra y muévalo lentamente al escanear. **No toque la superficie durante la calibración o el escaneo.**

LOS DETECTORES DE VIGAS ZIRCON® FUNCIONAN AL DETECTAR CAMBIOS DE DENSIDAD DETRÁS DE LA PARED. SE PUEDEN DETECTAR OTROS OBJETOS ESPECIALMENTE SI ESTÁN MUY CERCA DE LA PARED. NO SUPONGA QUE TODO LO DETECTADO ES UNA VIGA. - Siempre utilice una batería alcalina nueva de 9V con una fecha de vencimiento extendida superior a 3 años de la fecha actual.

**1.** Establezca el modo TC™ / StudScan.

Haga coincidir la dirección de la batería con la imagen dentro del compartimento de la batería. - No confíe exclusivamente en el detector para localizar objetos detrás de la superficie. Utilice información adicional para ayudar a localizar

- Siempre inicie su escaneo en el modo Target Control™ (TC™) el cual escanea a través de paneles de yeso de una sola capa hasta  $\frac{3}{4}$ " (19 mm) de profundidad.

- Siempre escanee por vigas a diferentes alturas de la pared y marque la ubicación de cada objeto detectado. Esto se llama "mapeo de la pared." Las tuberías y otros objetos probablemente no den lecturas consistentes desde el piso hasta el techo, como lo haría una viga. - Las vigas normalmente están colocadas verticalmente desde el piso hacia el techo, excepto arriba y debajo de las ventanas, y arriba de las nuertas

> **NOTA: La pantalla tendrá una luz de fondo azul claro en el modo TC™. NO MUEVA EL DETECTOR DURANTE LA CALIBRACIÓN.**

- La profundidad y precisión de detección pueden variar dependiendo de las condiciones ambientales del escaneo, como el contenido mineral, la humedad, la textura, y consistencia de las paredes.

> **4.** Continúe deslizando. Cuando el detector encuentra el centro de la viga, el punto de mira encenderá y el SpotLite® se iluminará. (Figura B) Marque el lugar donde fue encontrada la viga.

**5.** El detector se recalibra automáticamente cuando está en uso. Si las dos flechas ACT™ aparecen en la pantalla, el detector se calibró sobre una viga y luego se alejó. Esto es ACT™ (Tecnología de Corrección Automática)

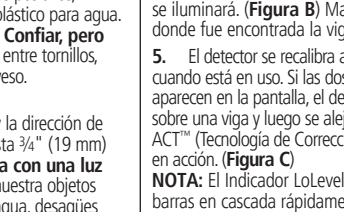

**NOTA:** El Indicador LoLevel™ mostrará barras en cascada rápidamente cuando el dispositivo detecte una señal débil constante, lo que podría indicar un falso positivo de que puede haber un objeto.

**6.** Utilice la técnica de **Confiar, pero Verificar** para encontrar tornillos o clavos para paneles de yeso arriba y debajo de la viga para confirmar que ha localizado una viga de madera. Otros objetos, como tuberías de plomería de plástico, no contienen clavos ni tornillos para paneles de yeso. (Consulte la nota importante en ANTES DE EMPEZAR para obtener más información sobre este procedimiento).

#### **LOCALIZAR UNA VIGA EN MODO STUDSCAN (TC™b\$3\$\*\$'2**

**1.** Establezca el modo TC™ / StudScan.

#### **NO MUEVA EL DETECTOR DURANTE LA CALIBRACIÓN.**

**3.** Con el Botón de Encendido presionado, deslice el detector lentamente por la pared. Cuando el detector encuentra el borde de la viga, aparece el Indicador de Borde.

**1.** Establezca el modo AC Scan. **2.** Sostenga el detector plano contra la pared, luego mantenga presionado el Botón de Encendido. Un tono corto confirmara que la calibración está completa. **NO MUEVA EL DETECTOR DURANTE LA CALIBRACIÓN.** puede detectarlos de la misma manera que las vigas. **Es necesario tener precaución siempre al clavar, cortar o taladrar en paredes, pisos, y cielorrasos que puedan contener estos elementos. Vigas** Las vigas suelen tener una separación de 16" o 24"

**4.** Continúe deslizando. Cuando el detector encuentra el centro de una viga, se enciende el Punto de Mira, el SpotLite® se iluminará y un tono corto sonará. Marque el lugar donde se encontró la viga.

**ESCANEAR EN MODO DEEPSCAN®**

luego invierta la dirección. Marque el punto donde las barras alcancen su máximo. El punto medio entre las dos marcas es la ubicación del cableado AC\* activo sin aislamiento. Si el dispositivo detecta electricidad activa en un área grande, reduzca la sensibilidad del detector para perfeccionar el área de escaneo y ubique con mayor precisión donde se

encuentra el cableado AC\* activo.

sobre la detección AC\*.

**PERFECCIONAR EL AREA DE ESCANEO AC\* 1.** Suelte el Botón de Encendido y luego coloque el detector sobre una de las marcas anteriores. Esto se restablecerá a una sensibilidad más

baja y reducirá el área de escaneo.

**ADVERTENCIA NO ASUMA QUE NO HAY CABLES ELÉCTRICOS CON CORRIENTE EN LA** 

prepagado, comprobante con la fecha de compra y \$10.00 **para cubrir el envío y manejo, será reparado o reemplazado a discreción de Zircon. Si el producto devuelto ya no está disponible, Zircon puede sustituir el producto con un producto similar de función similar. Este es su único y exclusivo recurso por el incumplimiento de esta Garantía Limitada de por Vida. Para devolver el producto, llame al número de Servicio al Cliente de Zircon abajo indicado para solicitar un número RMA y devuelva el producto con datos de seguimiento del envío a:**

**número de seguimiento del envío. Permita de 4 a 6 semanas para la entrega. Si no está de acuerdo con los términos de esta Garantía Limitada de por Vida, no puede usar este producto y debe devolverlo de inmediato al expendedor junto con el comprobante de compra fechado dentro de los 30 días de la compra para obtener un reembolso del precio de compra.** Servicio al Cliente: 1-800-245-9265 ó 1-408-963-4550

**Escanee el código QR para obtener más información. Visite www.zircon.com para obtener las instrucciones más actualizadas.**  $H$   $D$   $D$   $O$ 

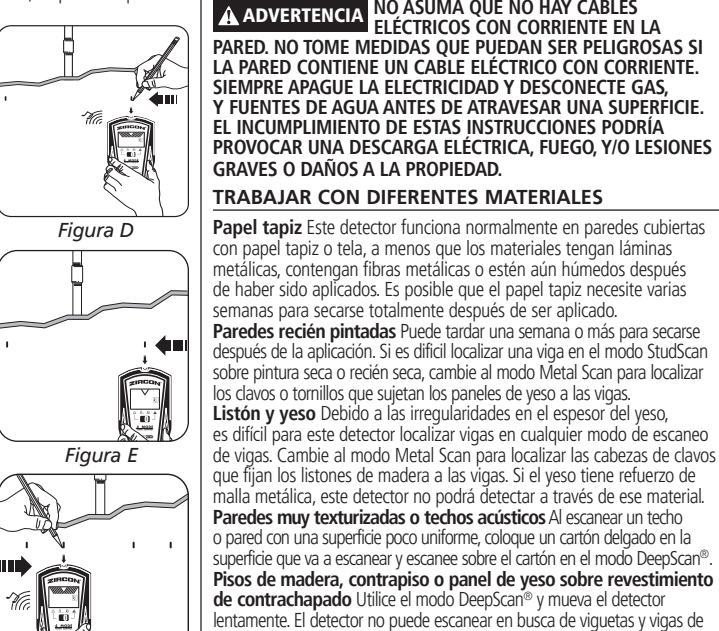

 $\frac{1}{\sqrt{2}}$ N. A *Figura D* **K** Ħ *Figura E*

(40 cm o 60 cm) entre los centros de las vigas y un ancho de  $1/2$ " (38 mm). Todo lo que no esté instalado a esa separación o que sea de un ancho diferente puede no ser una viga.

*Figura A*

╟╇

ZIRCON

 $\ddot{\bm{\Theta}}$ 

ZIRCON

 $\sqrt{2}$ 

*Figura B*

ZIRCON<sup>®</sup>

#### **ANTES DE EMPEZAR**

los objetos antes de penetrar la superficie. La información incluye planos de construcción, puntos visibles de entrada de las tuberías y el cableado en las paredes, como en un sótano, y las separaciones estándar entre las vigas.

- Las lecturas siempre deben ser consistentes y repetibles.

- Los detectores de vigas Zircon® son recomendados sólo para el uso interior.

- Otros objetos comunes en paredes, pisos o techos son tuberías de agua, líneas de gas, barrera cortafuego, y cableado eléctrico.

- Dependiendo de la proximidad de conexiones eléctricas o tuberías a la superficie de la pared, el detector puede detectarlos de la misma manera que las vigas.

**Es necesario tener precaución siempre al clavar, cortar o taladrar en paredes, pisos, y cielorrasos que puedan contener estos elementos. Tenga extrema precaución bajo estas circunstancias o siempre que haya cableado AC\* activo presente.** - Las vigas suelen tener una separación de 16" ó 24" (40 cm ó 60 cm) entre los centros de las vigas, y un ancho de 11/2" (38 mm), y quizás estén separadas por barrera cortafuego. Todo lo que no esté instalado a esa separación o que sea de un ancho diferente puede que no sea una viga.

**IMPORTANTE: Confiar, pero Verificar** es una técnica que puede ayudar a indicar las zonas "seguras para perforar" para minimizar topar con metales existentes en una viga, como clavos, tornillos y placas protectoras. Cuando el Punto de Mira se muestre en el modo TC™, mueva el detector verticalmente hacia arriba y hacia debajo de la viga. Los indicadores de vigas (Punto de Mira, Indicador de Bordes, Barras de Indicador de Objetivo, Objetivo Spotlight, y Apuntador SpotLite®) se apagarán todos sobre tornillos y otros metales, luego se encenderán de nuevo cuando la viga esté libre de metal. Las zonas "seguras para perforar" están usualmente adyacentes a tornillos, clavos y placas protectoras para paneles de yeso, asumiendo que el constructor instaló placas protectoras metálicas en la viga y sobre plomería y electricidad correctamente. Si los indicadores de las vigas no desaparecen cuando mueve verticalmente hacia arriba y hacia abajo del objeto en el modo TC™, la ausencia de tornillos, clavos o placas protectoras para paneles de yeso indica que podría tratarse de un objeto no metálico como plomería de plástico o tubería PEX, y no debe confundirse con una viga.

#### **CONSEJOS ÚTILES & CONSEJOS PARA CONSTRUCCIÓN**

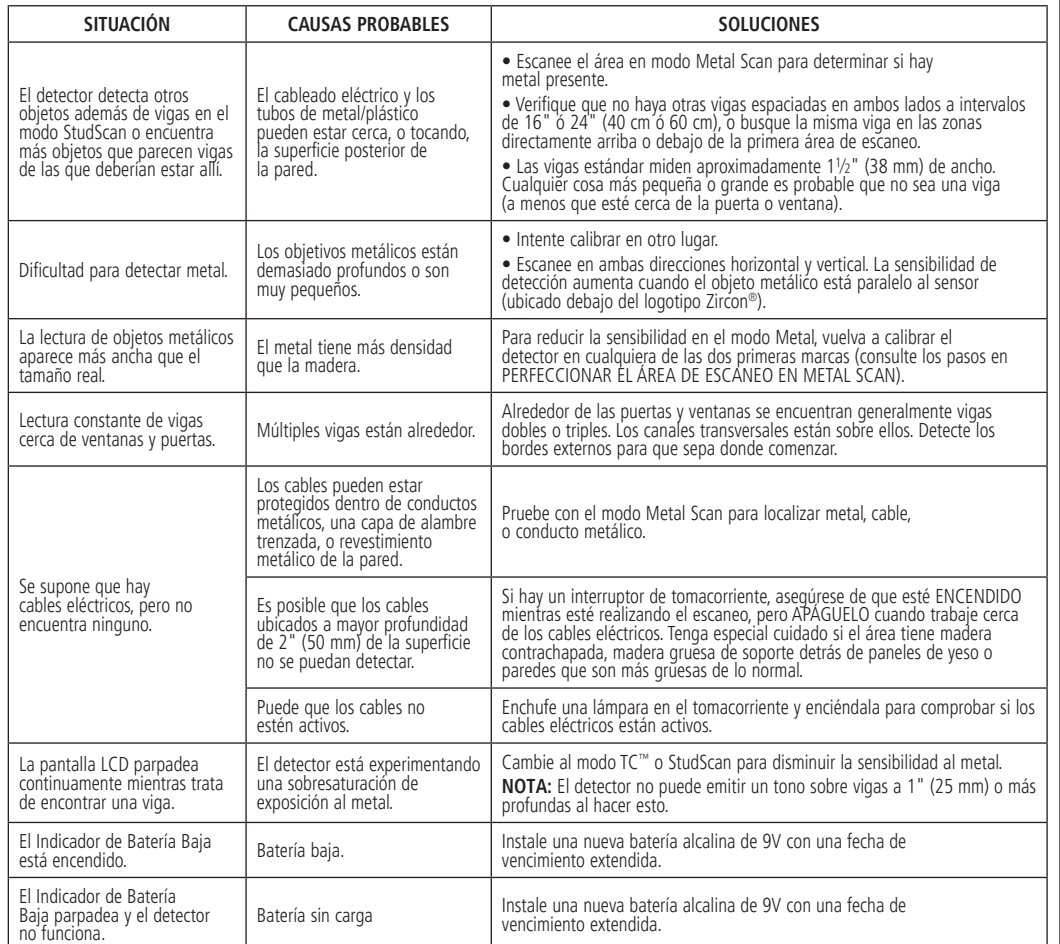

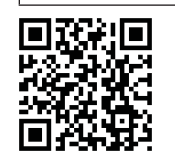

**Advertencia de Registro de la Parte 15 del FCC Clase B: Este aparato cumple con las reglas Parte 15 de la FCC. Su operación está sujeta a las siguientes dos condiciones: (1) este aparato no puede causar interferencia dañina, y (2) este aparato debe aceptar cualquier interferencia recibida, incluyendo la interferencia que pueda causar** 

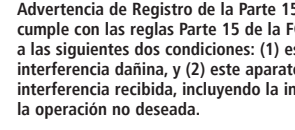

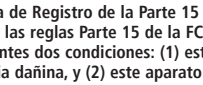

**GARANTÍA LIMITADA DE POR VIDA**

**Zircon Corporation ("Zircon") garantiza al comprador original (o al usuario original por regalo) que este producto estará libre de defectos en materiales y mano de obra durante su vida útil (un periodo máximo de veinte años a partir de la fecha de compra). Esta garantía se limita a circuitos electrónicos del producto, y excluye específicamente las piezas consumibles, incluyendo baterías y el software, incluso si están empaquetados con el producto. Los defectos ocasionados por abuso, modificación, uso distinto a estas instrucciones, otros usos no razonables o negligencia,**  no están cubiertos en esta garantía. No se acepta ninguna **responsabilidad por el uso y desgaste normal o defectos menores que no resten valor a la función del producto. ESTA GARANTÍA LIMITADA DE POR VIDA SUSTITUYE CUALQUIER OTRA GARANTÍA, EXPRESA O IMPLÍCITA, INCLUIDAS LAS GARANTÍAS IMPLÍCITAS DE COMERCIABILIDAD Y ADECUACIÓN PARA UN PROPÓSITO PARTICULAR. EN NINGÚN CASO ZIRCON SERÁ RESPONSABLE POR DAÑOS ESPECIALES, INDIRECTOS, INCIDENTALES O CONSECUENTES RESULTANTES DE LA POSESIÓN, USO O MAL FUNCIONAMIENTO DE ESTE PRODUCTO. NINGUNA OTRA REPRESENTACIÓN O RECLAMO DE UNA NATURALEZA SIMILAR SERÁ IMPUESTO U OBLIGADO A ZIRCON.**

**Algunos estados no permiten limitaciones en ciertas garantías implícitas y/o limitaciones en daños incidentales o consecuentes, por lo tanto las limitaciones y exclusiones anteriores podrían no aplicarle a Usted. Esta garantía le otorga derechos legales específicos, y también podría tener otros derechos que varían de estado a estado. Esta Garantía Limitada de por Vida aplica únicamente en productos comprados dentro de los Estados Unidos de América (EE. UU.) y Canadá. Para la** 

**garantía aplicable en productos comprados en todas las demás zonas geográficas, visite www.zircon.com/warranty. Cualquier producto defectuoso devuelto a Zircon, con flete** 

**Zircon Corporation Attn: Returns Department 1580 Dell Avenue** 

Campbell, CA 95008-6992 USA

**Incluya su nombre, dirección del remitente, número RMA, y** 

**De Lunes a Viernes, de 8:00 a.m. a 5:00 p.m. Hora Estándar del Pacífico**

**www.zircon.com • info@zircon.com**

**©2020 Zircon Corporation • P/N 71674 • Rev A 11/20 ACT, ColorTrip, DeepScan, LoLevel, MetalliWarning, SpotLite, SuperScan, Target Control, TC, WireWarning, y Zircon son marcas de fábrica o marcas registradas de Zircon Corporation.**

*Figura C*

lind

**3.** Con el Botón de Encendido presionado, deslice el detector lentamente por la pared. Cuando el detector encuentra el borde de la viga, aparece el Indicador de Borde. (Figura A)

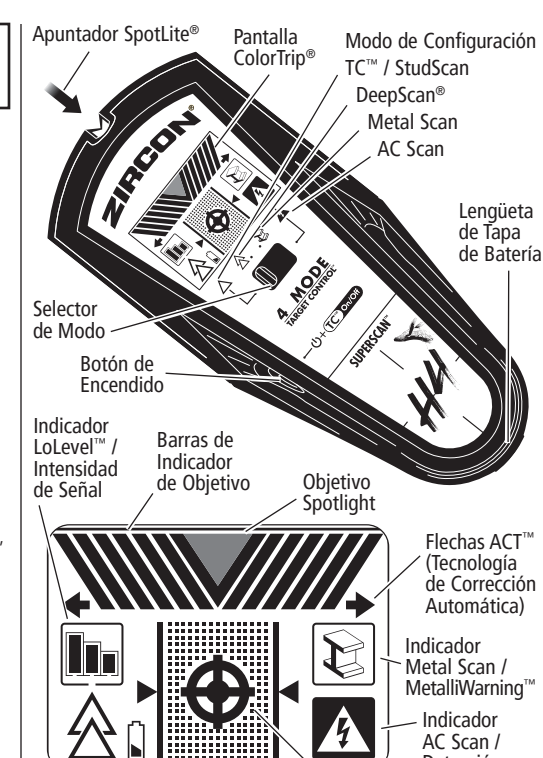

Indicadores Punto de Borde Indicador de Modo de Mira Indicador de Batería Baja WireWarning®

Detección

**2.** Repita los pasos 2–4 bajo la sección de MODO STUDSCAN. **NOTA:** Mientras escanee en superficies más gruesas, el dispositivo podría no encontrar los bordes en superficies más gruesas de 3/4" (19 mm).

\*AC: Se refiere a corriente alterna (CA).

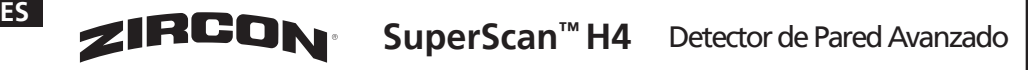

*Figura F*